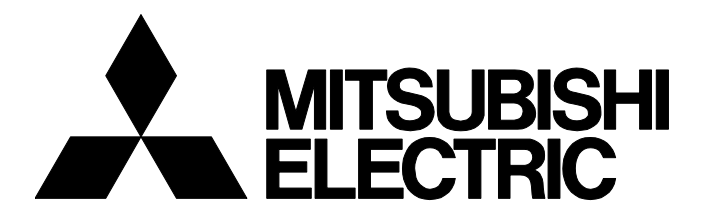

**テクニカルニュース [ 1 / [3](#page-2-0) ]** FA-D-0258-A

# **ネットワークインタフェースボードを装着したパソコンに対してWindowsのアップ グレードおよびアップデートを適用する場合の注意事項**

■発行

2018年3月(2022年1月改訂A版)

適用機種

ネットワークインタフェースボード

三菱電機ネットワークインタフェースボードに格別のご愛顧を賜り厚くお礼申し上げます。 Windows<sup>®</sup>のアップグレードやメジャーアップデートなどを適用後に、装着していた三菱電機ネットワークインタフェース ボード用のユーティリティでエラーが発生する場合があります。 この現象とその処置方法について説明します。

# **1 対象機種**

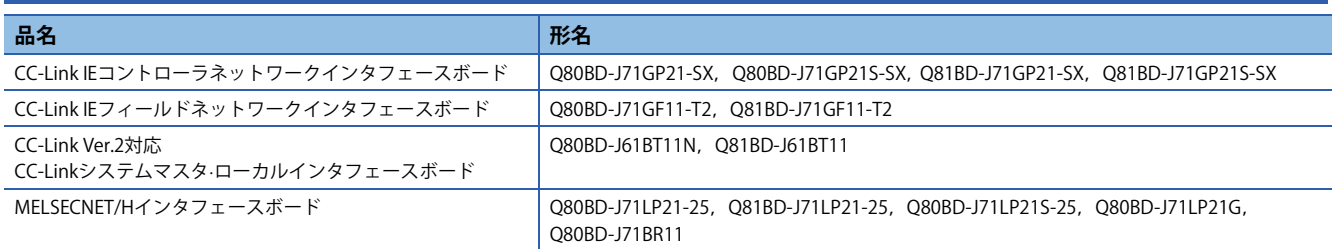

# **2 現象**

ユーティリティ機能の実行時に,下記のエラーメッセージが表示されます。

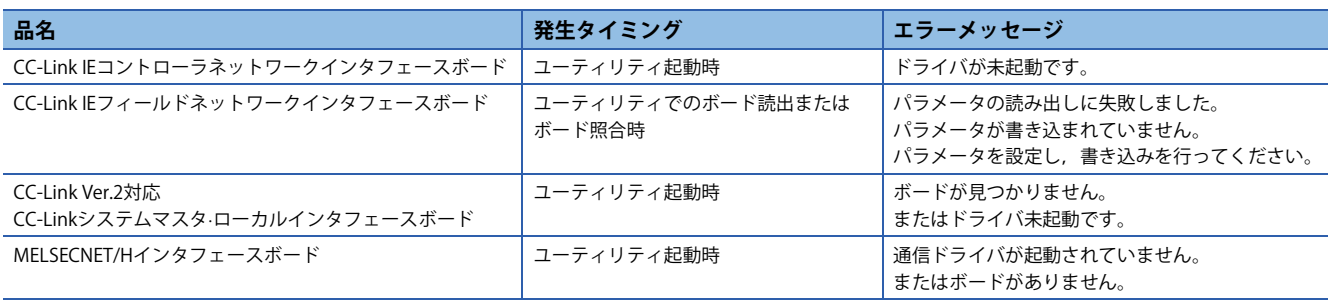

# **3 発生条件**

対象製品のドライバをインストールしたパソコンに,下記のようなOSの更新を適用すると発生します。

- アップグレード
- Windows 10のメジャーアップデート(バージョンアップ)
- Windows 8からWindows 8.1へのアップデート

### **4 原因**

OSの更新により,製品の動作に必要な一部のレジストリが削除されるために発生します。

三菱電機株式会社 名古屋製作所 7461-8670 名古屋市東区矢田南 5-1-14

FA-D-0258-A

## **5 処置方法**

#### **現象を回避する方法(OS更新前の場合)**

下記の手順で、OSを更新してください。

#### 操作手順

- *1.* 使用しているボードのチャネルNo.やパラメータの設定内容を保存します。
- *2.* 使用しているボード用のソフトウェアパッケージをアンインストールします。
- *3.* OSを更新します。
- *4.* ソフトウェアパッケージをインストールします。
- *5.* チャネルNo.やパラメータを再設定します。

#### ■**パラメータの保存と再設定**

パラメータの保存と再設定には,ユーティリティによるファイルの保存および読出し機能が使用できます。

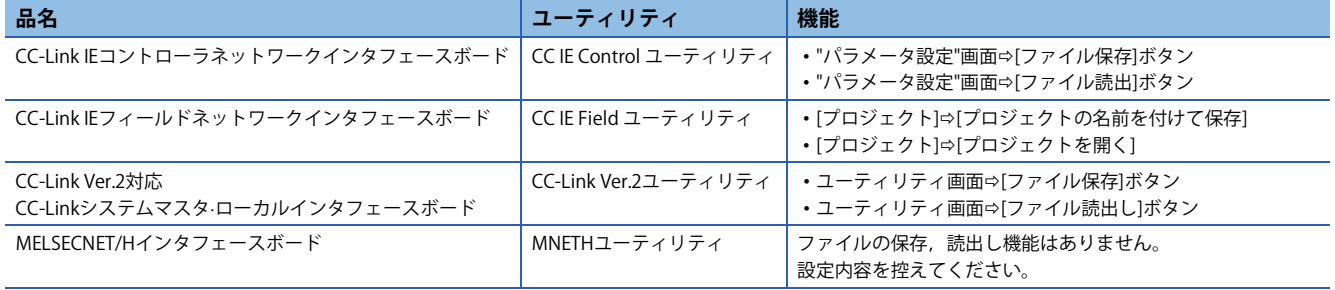

#### **現象発生時の処置方法(OS更新後の場合)**

下記の手順で,対応してください。

#### 操作手順

- *1.* 使用しているボード用のソフトウェアパッケージをアンインストールします。
- *2.* ソフトウェアパッケージをインストールします。
- *3.* チャネルNo.やパラメータを設定します。

## $Point<sup>0</sup>$

インストールやパラメータ設定などの手順の詳細は,使用している製品のマニュアルを参照してください。 マニュアルは,ソフトウェアパッケージの「Manual」フォルダ内に格納されています。 最新のマニュアルは,三菱電機FAサイトから入手いただけます。 三菱電機FAサイト www.MitsubishiElectric.co.jp/fa

#### **改訂履歴**

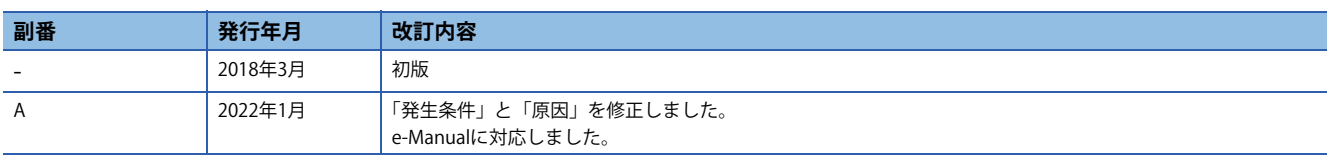

#### **商標**

MicrosoftおよびWindowsは,米国Microsoft Corporationの米国およびその他の国における登録商標または商標です。 本文中における会社名,システム名,製品名などは,一般に各社の登録商標または商標です。 本文中で,商標記号 $(^{\mathbb{M}}$ , ®)は明記していない場合があります。

# 三菱電機株式会社 〒100-8310 東京都千代田区丸の内2-7-3 (東京ビル)

#### お問い合わせは下記へどうぞ

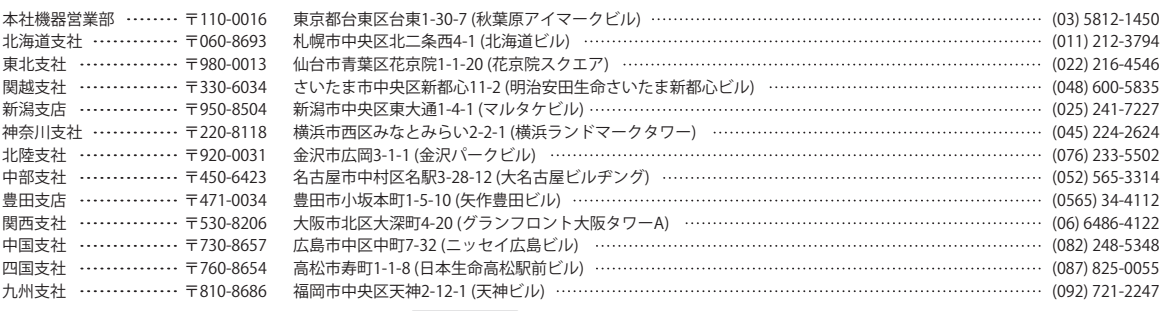

www.MitsubishiElectric.co.jp/fa

インターネットによる情報サービス「三菱電機FAサイト」 メンバー 登録無料!

<span id="page-2-0"></span>三菱電機FAサイトでは、製品や事例などの技術情報に加え、トレーニングスクール情報や 各種お問い合わせ窓口をご提供しています。また、メンバー登録いただくとマニュアルや <u> ローマング・ロックスコピュース</u><br>CADデータ等のダウンロード、eラーニングなどの各種サービスをご利用いただけます。

#### 三菱電機FA機器電話

三菱電機 FA

●電話技術相談窓口 受付時間※1 月曜~金曜 9:00~19:00、土曜・日曜・祝日 9:00~17:00

検索

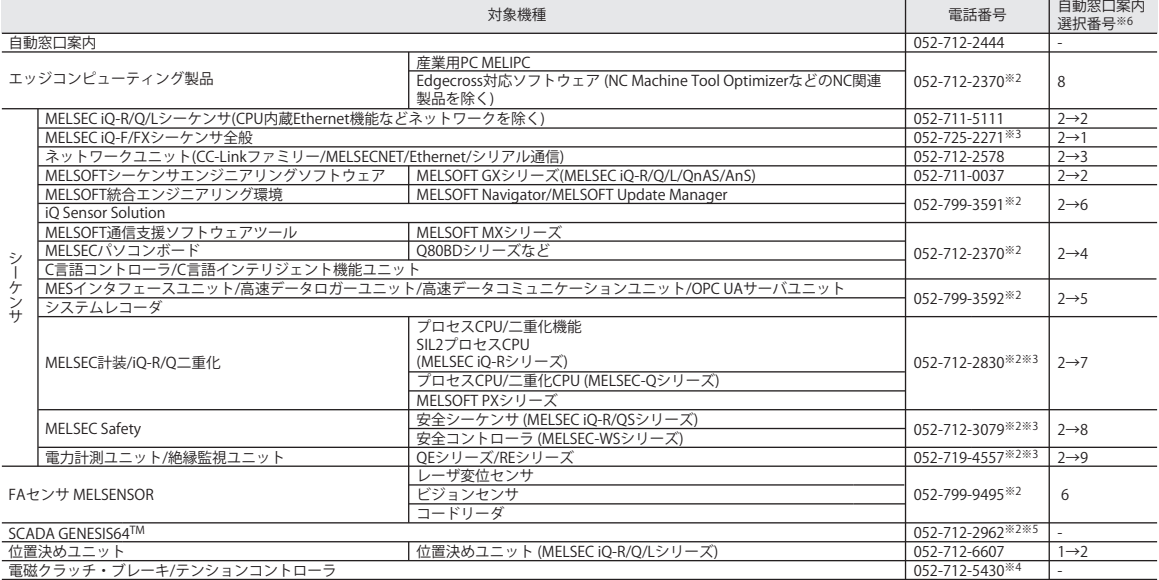

お問い合わせの際には、今一度電話番号をお確かめの上、お掛け間違いのないようお願いいたします。<br>※1:春季・夏季・年末年始の休日を除く ※2:土曜・日曜・相にす。※5:全曜は17:00まで<br>※6:選択番号の入力は、自動窓口案内冒頭のお客様相談内容に関する代理店、商社への提供可否確認の回答後にお願いいたします。

安全に関するご注意 *\*<sup>テクニカルニュース*に記載された製品を正しくお使いいただくためご使用の前に必ず「マニュアル」</sup>